## 口頭発表に関する諸注意

口頭発表は3月18日(火)~19日(水)の2日間,つくば国際会議場にて18部門,10会場で 実施いたします。部門別の発表会場は会場案内図でご確認ください。 発表番号の見方は以下の通りです。

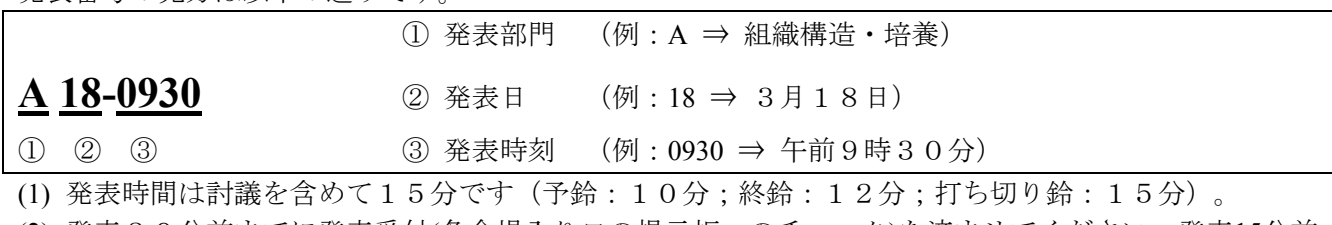

- (2) 発表30分前までに発表受付(各会場入り口の掲示板へのチェック)を済ませてください。発表15分前 までに、次発表者席にお進み下さい。
- (3) 発表には液晶プロジェクターをご使用ください,使用に当たっては、各自でパーソナルコンピュータ (PC)およびACアダプターをご準備ください。
- (4) 液晶プロジェクター(LCD)を使用する発表につきまして
	- (a) 次発表者席で待機中にPCを起動し,発表に使用するファイルを開いてください。準備・発表中に スリープモードに入らないよう,スクリーンセイバーおよび省電力設定を解除して置いてくださ い。なお,発表に支障を来たさないように,PCはサウンドオフにしてご利用ください。
	- (b) 液晶プロジェクターの解像度は1,024 × 768ピクセルのXGAです。PCの解像度をご確認の上,デ ータをご準備ください。ワイド液晶画面搭載のPCの場合,出力を4:3に設定してください。
	- (c) 次発表者席には登壇者を含めて3本のモニターケーブル(切替器へ接続、下図を参照下さい)と AC100Vコンセントが設置されています。ケーブル端子形状はD-sub Mini15ピン(3列コネクタ ー,一般的なモニター端子)のみです。特殊なアダプターが必要なPCの場合には各自でご準備く ださい。

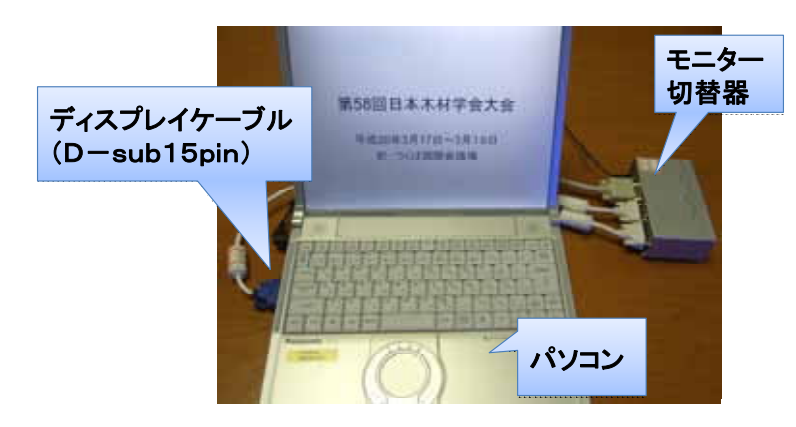

- (d) 発表時には接続したPCを持参して登壇してください。液晶プロジェクターへの接続と操作は会場 係員が行いますが,PCの操作は発表者の責任で行ってください。
- (e) 発表終了後はPCを取り外してください。
- (f) Windows VistaについてはLCDの動作確認をしていませんので、お使いの方は各自で事前の確認を お願いします。
- (5) 試写室を4階小会議室407に設置いたします。PCとLCDの動作確認(接続,切り換え,表示解像度 の設定確認,試写など)等にご利用ください。接続・動作等に問題が発生し解決ができない場合には, 試写室の係員にお申し出ください。

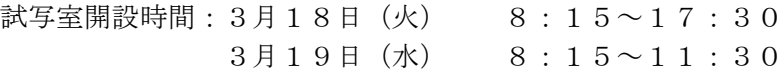